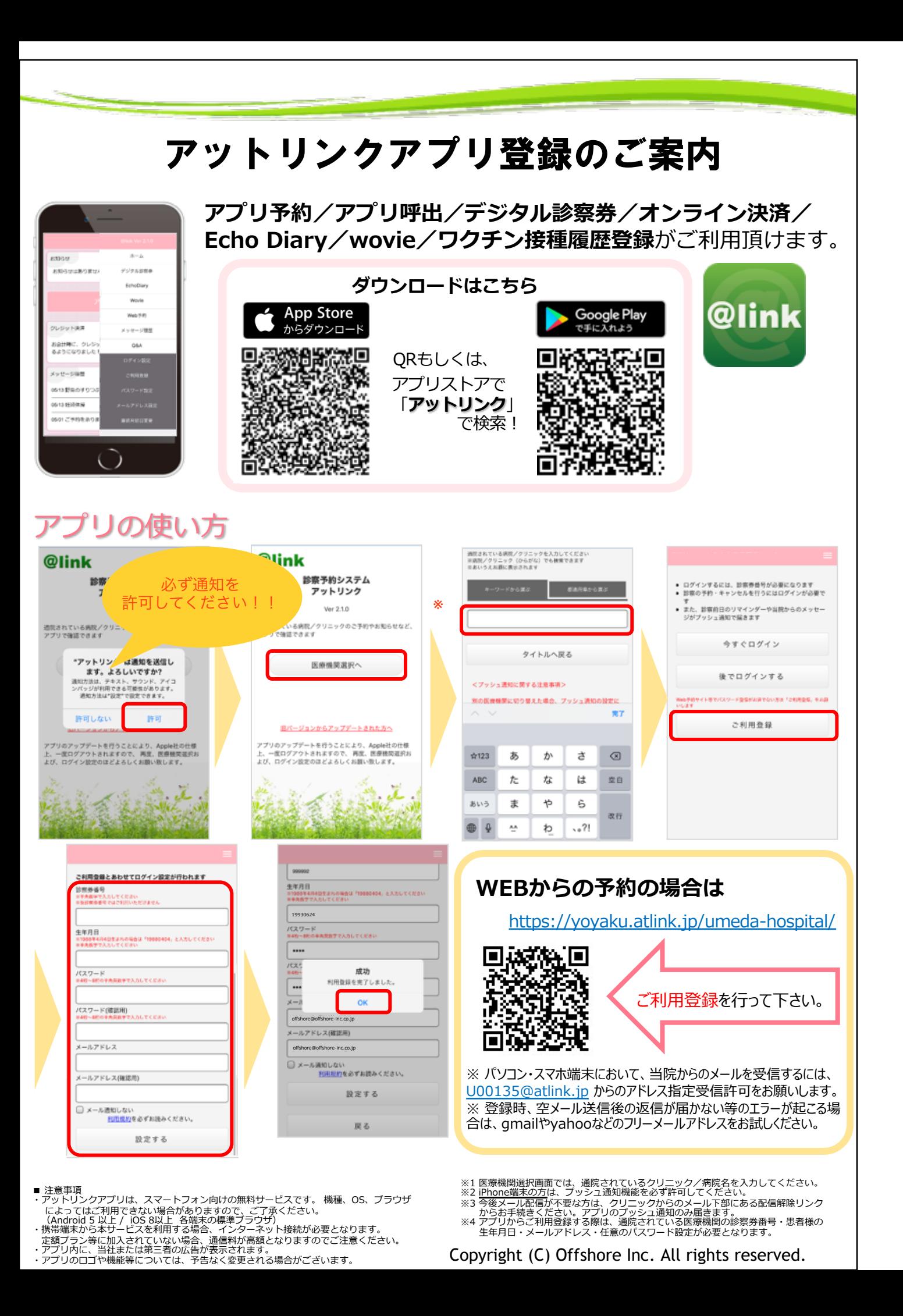

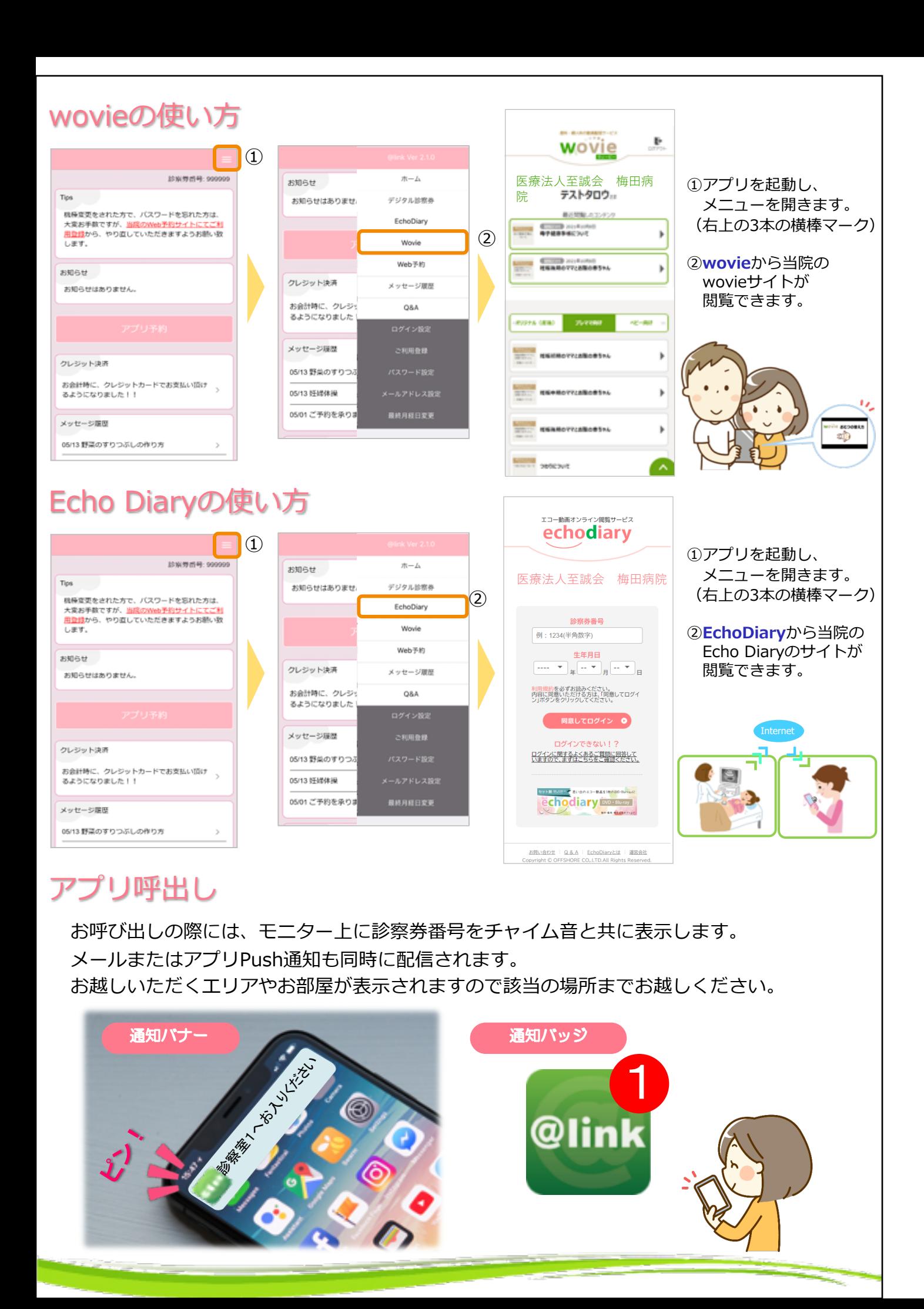

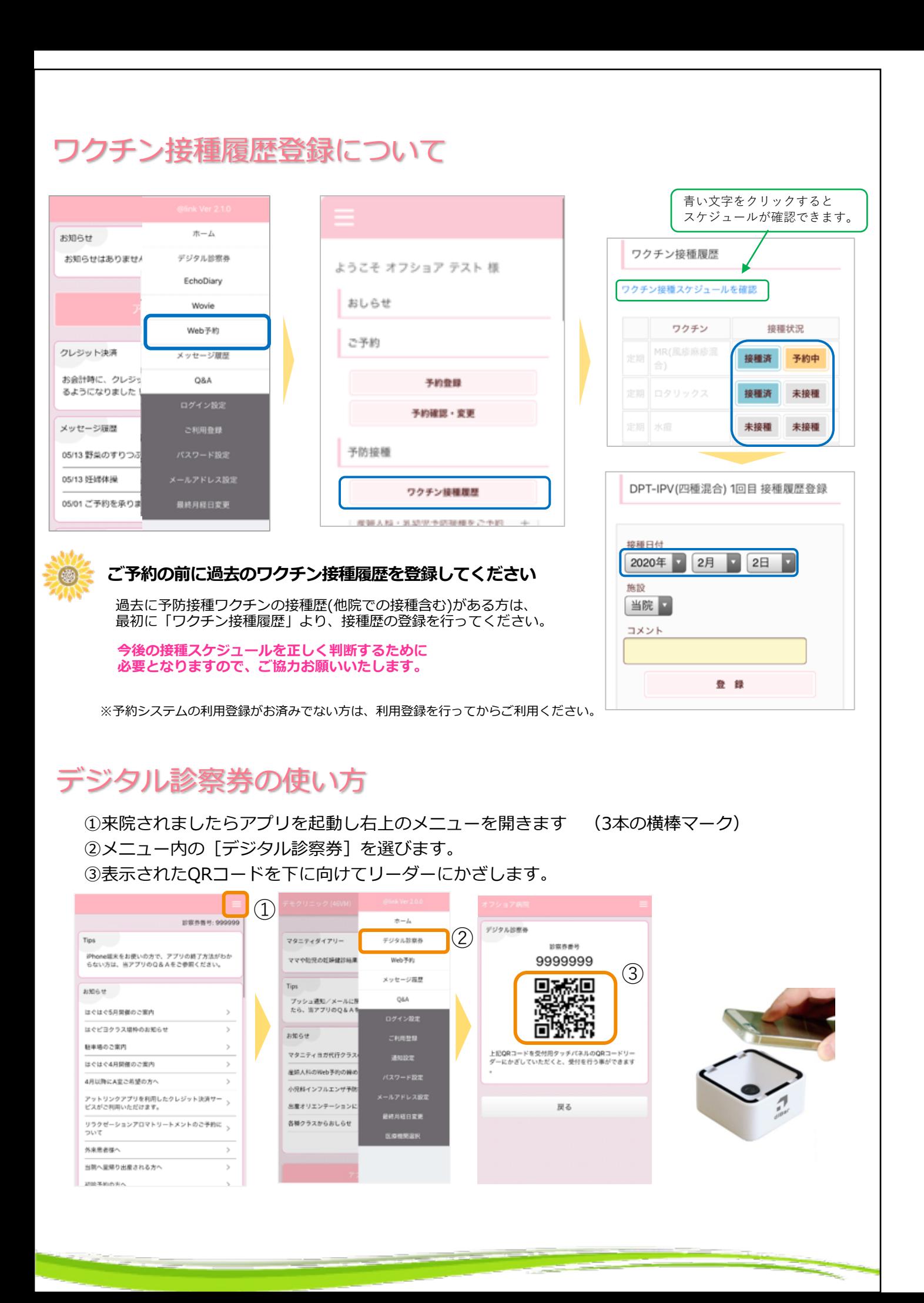

## **オンライン決済は11月よりご利用頂けます**

## オンライン決済の使い方 ※ オンライン決済サービスをこ利用いたたくには、 診療費用1決済ごとに、○○円の手数料が別途かかります。 ①ご予約前に、アットリンクアプリでクレジットカードのご登録をお願い致します。 ②受付時に、「クレジット払い」か、「現⾦払い」かをご選択ください。 ③いつも通り、診察/検査を受診してください。 ④診察終了後、お会計ができましたら、メールまたはプッシュ通知でお知らせ致しますので、 アットリンクアプリから決済⾦額をご確認ください。 ⑤事前通知3⽇後の10時にオンライン決済させていただきます。 (4)決済金額の ⑤オンライン ①利用規約& 2受付時に支払 クレジット ③診察 事前通知 決済 い方法を選択 (診察当⽇/翌⽇) (通知後3⽇後) カードご登録 <ホーム画面> インター インタード登録画面> インディング インスタン くみろん くみろん くみろん くみろん くみろん インス ふくちょう 診察教養母: 999999 カード決済予定 クレジットカード登録 Tips 次回支払予定はございません。 登録可能ブランド 登録可能ブランド<br>VISA / MasterCard / JCB / American Express /<br>Diners Club 桃種変更をされた方で、バスワードを忘れた方は、 カード決済履歴 大変お手数ですが、当院のWeb予約サイトに7 用登録から、やり直していただきますようお願い致 クレジットカード番号 以下内容で2020/05/29(金)に決済させていただきま<br>した。 します。 例、411111111111111<br>ハイフン無しで入力してください) 2020/06/29(金) 午前 診察 小児一般診察 お知らせ 規 お知らせはありません。 2.100円 有効期限(月/年) 約 例) 10 / 25<br>(2025年10日)  $\sigma$ 以下内容で2020/05/27(水)に決済させていただきま<br>した 確 セキュリティコード 2020/05/27 手術代金 認 480 123 クレジット決済 200,000円 お会計時に、クレジットカードでお支払い頂け るようになりました!! 以下内容で2020/05/27(水)に決済させていただきま<br>した。 カード名義 2020/05/27(水) 午後 診察 小児一般診察 メッセージ展歴 05/13 野菜のすりつぶしの作り方 5,000円